# **SAS' GLOBAL FORUM 2020**

#### **Paper 4699-2020**

## **Basic Concepts for Research Study Reporting**

Julie Plano, Keli Sorrentino, Yale University

## **ABSTRACT**

Data reports can be produced using SAS to convey the progress and potential needs of an ongoing study to research staff and investigators. It is critical this information is accurate and timely. Tailoring these reports to your team's needs allows for maximum communication. It is imperative to begin by knowing your data, the structure, variable formats, and meanings. What you report is highly dependent on the audience; this paper reviews basic concepts of report production. We cover the most requested types of information for current field studies: cumulative counts over time, frequencies, percentages, missing values, descriptive statistics, and plots. Presentation can be just as important as content. Creating visually appealing output can be done with a few extra lines of code. Including titles, formatting and system options as well as utilizing the SAS output delivery system (ODS) can improve appearance and clarity.

## **INTRODUCTION**

Data reports are a requirement of any project. The progress of a research study needs to be reported regularly to the principle investigator, project coordinator, and the funding agency. There also may be a Data Safety Monitoring Board with different report needs. Building reports that tell the story of what has been done, what is scheduled to happen, and where the project is in relation to goals is critical. The first step to building quality reports is to know your data. What variables do you have? What variables need to be created? Use SAS to explore then determine what information will be used to create tables and graphs to best present data. Include some thought as to how the story will flow so the information is conveyed clearly, then use the software's many options to enhance your report.

Data used for examples in this paper are from the Framingham Heart Study, *Sashelp.heart*. These data are available to users and located in the Sashelp library. For demonstration purposes the data were adapted to include three additional variables (ID, Outcome and Out\_Date) and 253 new observations (&HRT dataset). The new observations represent individuals who were not successfully enrolled and have missing heart data. Full code and a sample report are provided in the Appendix.

## **KNOW YOUR DATA**

## **STRUCTURE**

Become familiar with the data. There will be enrollment statistics from the system used to track subjects as they move through the study from inquiry to completion as well as data from questionnaires. There may also be data regarding samples collected. The programmer needs to know what is available, how the data is formatted, and how to link information together.

Importing the raw data to SAS and running a PROC CONTENTS should always be the first step. Saving a copy of the results (.docx or .pdf) is important to refer to names and formats. This can be time-saving if datasets will be linked for the report and can be critical later if the data collection processes are still developing. If the report depends on data from different sources, then import individual datasets and check the contents of each. Compare like variables to determine if the types and lengths match.

## **CREATING VARIABLES FOR ANALYSES**

An input program can be used to assign labels, change type, keep or drop variables, build or format dates, rename and create new variables as needed. At this point, determine if you have missing data or values that are inconsistent/out of range. Example code for several of the topics discussed below is provided at the end of the section.

#### **Handling missing values**

Using options offered in select procedures can help to determine what variables include problem values and how to clean or report them. In the FREQUENCY procedure, using the options of LIST and MISSING will include these values as part of the list. Once data is displayed in the output window the user can subset or stratify the dataset for further investigation or cleaning. Errors in data entry and patterns in coding can be identified at this step, before a report is finalized and shared. Use PROC FREQ to produce [Table 1:](#page-1-0)

proc freq data = sashelp.heart ; tables Smoking\_Status/list missing; run;

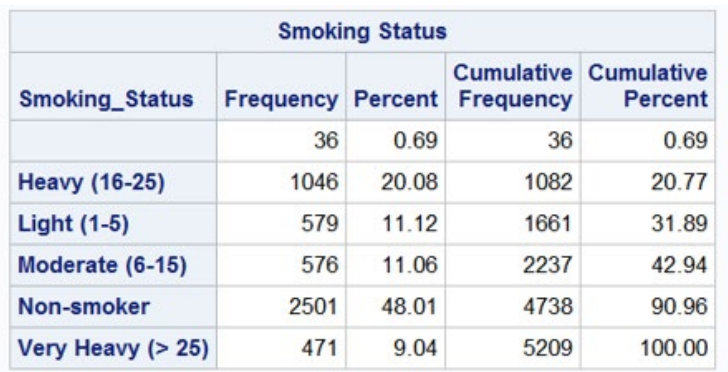

#### **Table 1 - Checking for Missing Values**

<span id="page-1-0"></span>[Table 1](#page-1-0) shows there are 36 missing values for smoking status in the set. It should be confirmed if the values are truly missing or if there is a data entry error that can be corrected. For confirmed missing values, in lieu of leaving the table with a blank row the values should be coded in the program with an appropriate label such as 'Not Reported'.

#### **Inconsistent values**

Examine the accuracy of similar variables or those which can be cross-checked. If one variable is dependent on the other or should line up exactly with another. For example, in sashelp.heart, the variable STATUS is coded as 'Dead' or 'Alive'. There is also a variable for age at death. If we cross-check these two the expectation is that all observations with a status of 'Dead' have data for age at death and those with a status of 'Alive' are blank for age at death. In this dataset the expectation is confirmed (data not shown) by running:

proc freq data = sashelp.heart; tables status\*ageatdeath/list missing; run;

#### **Create new variables/Change variable type**

Variables can be coded in many ways, all of which can ultimately have the same meaning. However, depending on what you are going to do with the variable (frequencies, graph or modeling) it may be useful to have it in different formats. In the code shown at the end of this section, the character variable SEX was used to create three numeric variables – Male, Female and Gender. In the sashelp.heart dataset, CHOL\_STATUS, WEIGHT\_STATUS and SMOKING\_STATUS are examples of categorical variables that were created from continuous variables in the set (CHOLESTEROL, HEIGHT, WEIGHT, and SMOKING).

#### **Dates**

Determine how the dates are formatted in your raw data. Dates should be changed to the format that makes them the most useful for the tasks required by the report. It may also be helpful to create a variable for the week, month or year that a specific event took place. Calculating the time between two dates may also be useful.

The input program code below provides examples discussed in this section:

```
 DATA &RPT; /*SEE DOCUMENTATION SECTION FOR NAMING REFERENCE*/
 SET &HRT; 
 format out_date mmddyy8.; /*FORMAT OUT_DATE TO 01/01/2020*/
year = year(out date); /*CREATE A VARIABLE OF ONLY YEAR*/
 if outcome = 1 then do; 
 if smoking_status = '' then do smoking_status = 'Not Reported';end; end; 
    /*SUBSET THIS CHANGE TO APPLY ONLY TO ENROLLED INDIVIDUALS*/
 if outcome = . then outcome = 0; /*COMBINED WITH PROC FORMAT TO LABEL 
                                     MISSINGS 'PENDING'*/
 Male = .; /*THE REMAINING LINES CREATE THE NUMERICAL VARIABLES MALE, 
             FEMALE AND GENDER*/
 Female = .; 
 Gender =. ; 
 if sex = 'Male' then do Male =1; end; 
 if sex = 'Female' then do Female =1; end; 
 if sex = 'Male' then do Gender =1; end; 
 if sex = 'Female' then do Gender =2; end; 
 run;
```
#### **DOCUMENTATION**

A critical aspect of tracking and reporting research is setting up protocols for storing and documenting how data is handled throughout the project. Reports should be produced on a regular schedule. There may be a weekly report which provides a look at the current activity of the project and a monthly report that shows cumulative information. Best practice includes storing dated copies of all datasets used to develop a report. Each time a report is made, copy, date, and store the base data prior to moving forward with running any programs. Part of the input program should be to save a dated copy of the SAS dataset with the new variables needed:

```
 LIBNAME GF 'W:/Global Forum'; 
 %LET HRT = GF.HEART_GF_011020;/*HRT IS THE DATASET ADAPTED FROM SASHELP.HEART*/
 %LET RPT = GF.REPORT_GF_011020;/*RPT IS THE REPORT READY DATASET*/
```
Our preference for report output is .rtf or .pdf (a full list can be found in the SAS ODS documentation). A dated copy of one or both file types is important for historical purposes. As a research project progresses, outcomes and other coding used for reporting may change. The ability to go back in time to review reports and the exact datasets they were created from is crucial. Changes to report programming should be commented in the program.

A procedures manual of report processes should be kept up to date. If the primary programmer is absent it is vital that another programmer can step in to duplicate a report when needed. Keeping a log of any changes to variables in the raw data is important. Every time a change is made to a value it should be recorded in a change log. This can be vital in piecing together how the numbers may have shifted over time.

## **INCLUDED IN THE REPORT**

When creating a report utilize the study team to know what to include. Listen to your colleagues and the questions they are asking. For example, the all-important (and constantly asked!) questions of "How many?" and "What percent?".

SAS procedures offer a multitude of ways to accomplish a single task. Often a programmer writing a report will try out several procedures before settling on what will accurately and clearly convey the information. The following examples refer to the exploration phase and suggest options for presenting data in a report to an audience.

## **CUMULATIVE COUNTS**

## **Explore**

There are several procedures (FREQ, SQL, TABULATE, REPORT and MEANS) that can sum and list counts over time. Using the dataset &HRT, we will show some enrollment statistics for the study.

The FREQUENCY procedure (PROC FREQ) can easily tackle the questions of variable distribution across a population and present the information in a couple of ways to keep everyone satisfied. The counts can be of one variable, multiple variables or cross-tabulated. [Table 2](#page-3-0) shows the enrollment outcomes for all the potential study participants. To make the table presentation-ready PROC FORMAT is used to change numerical values into easy to understand text (See full code in Appendix):

 **proc freq** data = &HRT; tables outcome; format outcome OUT.; **run**;

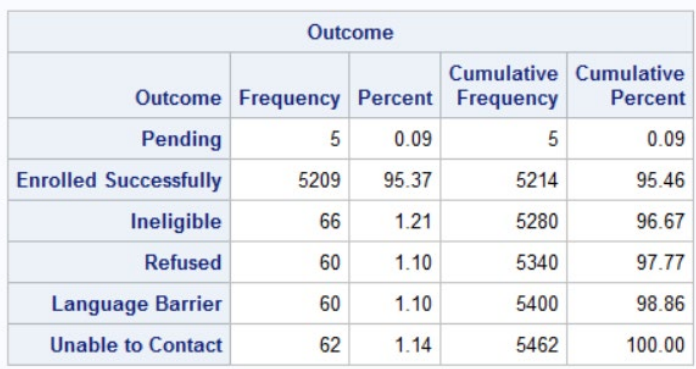

## **Table 2. Enrollment Outcomes for All Potential Study Participants**

<span id="page-3-0"></span>Showing enrollment rates over time can be important as well. PROC FREQ can be used to cross-tabulate enrollment by year:

```
 proc freq data = &RPT; 
 tables outcome*year /nopercent; 
 format outcome OUT.; 
 run;
```

| <b>Frequency</b><br><b>Row Pct</b><br><b>Col Pct</b> | <b>Table of Outcome by year</b> |                        |                                 |                       |                                |                          |                                |              |  |
|------------------------------------------------------|---------------------------------|------------------------|---------------------------------|-----------------------|--------------------------------|--------------------------|--------------------------------|--------------|--|
|                                                      |                                 | year                   |                                 |                       |                                |                          |                                |              |  |
|                                                      | <b>Outcome(Outcome)</b>         | 2010                   | 2011                            | 2012                  | 2013                           | 2014                     | 2015                           | <b>Total</b> |  |
|                                                      | Pending                         | 3<br>60.00<br>0.17     | 1<br>20.00<br>0.12              | 1<br>20.00<br>0.11    | $\bf{0}$<br>0.00<br>0.00       | $\bf{0}$<br>0.00<br>0.00 | $\bf{0}$<br>0.00<br>0.00       | 5            |  |
|                                                      | <b>Enrolled Successfully</b>    | 1616<br>31.02<br>93.19 | 823<br>15.80<br>97.05           | 901<br>17.30<br>95.95 | 597<br>11.46<br>98.35          | 971<br>18.64<br>95.67    | 301<br>5.78<br>94.36           | 5209         |  |
|                                                      | Ineligible                      | 30<br>45.45<br>1.73    | $\overline{7}$<br>10.61<br>0.83 | 11<br>16.67<br>1.17   | 3<br>4.55<br>0.49              | 11<br>16.67<br>1.08      | $\overline{4}$<br>6.06<br>1.25 | 66           |  |
|                                                      | <b>Refused</b>                  | 28<br>46.67<br>1.61    | 6<br>10.00<br>0.71              | 9<br>15.00<br>0.96    | $\overline{2}$<br>3.33<br>0.33 | 11<br>18.33<br>1.08      | $\overline{4}$<br>6.67<br>1.25 | 60           |  |
|                                                      | <b>Language Barrier</b>         | 29<br>48.33<br>1.67    | 5<br>8.33<br>0.59               | 8<br>13.33<br>0.85    | $\overline{2}$<br>3.33<br>0.33 | 11<br>18.33<br>1.08      | 5<br>8.33<br>1.57              | 60           |  |
|                                                      | <b>Unable to Contact</b>        | 28<br>45.16<br>1.61    | 6<br>9.68<br>0.71               | 9<br>14.52<br>0.96    | 3<br>4.84<br>0.49              | 11<br>17.74<br>1.08      | 5<br>8.06<br>1.57              | 62           |  |
|                                                      | <b>Total</b>                    | 1734                   | 848                             | 939                   | 607                            | 1015                     | 319                            | 5462         |  |

**Table 3 - Enrollment Outcomes by Year**

<span id="page-4-0"></span>[Table 3](#page-4-0) is cumbersome however. Limiting the data to only successfully enrolled cases will help. PROC MEANS is commonly used to calculate descriptive statistics. The NWAY options will place only the observations with the highest \_type\_ value. MAXDEC =0 will round to the whole number. CLASS specifies the classification variable. VAR indicates which variable should be analyzed. The output statement will create a dataset which will be helpful later for including this data in a report. Using AUTONAME will automatically name the created variable(s) and store them in the output dataset:

```
 proc means data = rpt2 sum nway maxdec=0; 
 class year;
 var outcome;
 output out = enrolled sum = /autoname; 
 run;
```

| <b>Analysis Variable : Outcome Outcome</b> |       |      |  |  |
|--------------------------------------------|-------|------|--|--|
| year                                       | N Obs | Sum  |  |  |
| 2010                                       | 1616  | 1616 |  |  |
| 2011                                       | 823   | 823  |  |  |
| 2012                                       | 901   | 901  |  |  |
| 2013                                       | 597   | 597  |  |  |
| 2014                                       | 971   | 971  |  |  |
| 2015                                       | 301   | 301  |  |  |

<span id="page-4-1"></span>**Table 4 - Total Enrolled Individuals by Year**

#### **Presentation**

[Table 2](#page-3-0) is good just the way it is. Sometimes simple is best and there is no need to change the output. [Table 4](#page-4-1) does show the information we are looking for, but the labels and the seeming duplication of data will likely be confusing to the audience. By adding a few lines of code, it will be report worthy. Include a descriptive title, remove the observation count and label variables with full text words for clarity. [Table 5](#page-5-0) is simple and to the point:

```
 Title 'Sum of Enrolled Individuals by Year of Enrollment'; 
 proc print data = enrolled noobs label; 
var year outcome sum;
 label outcome_sum = 'Total Enrolled'; 
 label year = 'Year of Enrollment'; 
 run;
```
**Sum of Enrolled Individuals by Year of Enrollment** 

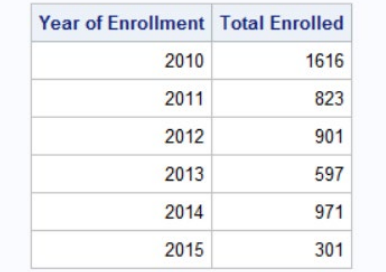

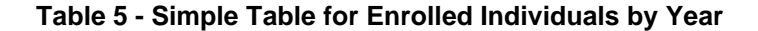

#### <span id="page-5-0"></span>**DESCRIPTIVE STATISTICS**

#### **Explore**

PROC FREQ returns a table or list of frequency counts and percentages. Let's look at the data &RPT and the distribution of sex and smoking status. First, determine the frequency of gender in the enrolled population:

```
 proc freq data = &RPT; tables sex/list missing; run;
```
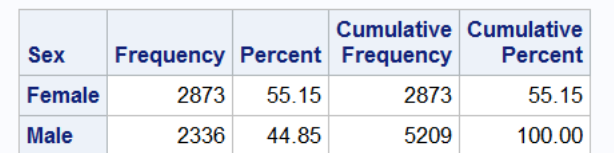

#### **Table 6 - Gender Distribution in Enrolled Population**

<span id="page-5-1"></span>The distribution of males and females in the population is 45% and 55%, respectively, and there is no missing data on sex [\(Table 6\)](#page-5-1).

Investigating the relationship between two variables by placing an asterisk (\*) between them can give us a look at their association. The code includes the option ORDER =  $FRC$ which will print the values by descending count of the total. Results are shown in [Table 7:](#page-6-0)

 **proc freq** data = &RPT order=freq; tables Smoking\_Status\*sex; **run**;

| <b>Frequency</b><br>Percent<br><b>Row Pct</b><br><b>Col Pct</b> | <b>Table of Sex by Smoking Status</b> |                                       |                                  |                               |                                                                    |                                 |                             |                |  |
|-----------------------------------------------------------------|---------------------------------------|---------------------------------------|----------------------------------|-------------------------------|--------------------------------------------------------------------|---------------------------------|-----------------------------|----------------|--|
|                                                                 |                                       | <b>Smoking Status(Smoking Status)</b> |                                  |                               |                                                                    |                                 |                             |                |  |
|                                                                 | Sex(Sex)                              |                                       |                                  |                               | Non-smoker Heavy (16-25) Light (1-5) Moderate (6-15) Very Heavy (> | 25)                             | <b>Not Reported</b>         | <b>Total</b>   |  |
|                                                                 | Female                                | 1682<br>32.29<br>58.55<br>67.25       | 339<br>6.51<br>11.80<br>32.41    | 422<br>8.10<br>14.69<br>72.88 | 340<br>6.53<br>11.83<br>59.03                                      | 73<br>1.40<br>2.54<br>15.50     | 17<br>0.33<br>0.59<br>47.22 | 2873<br>55.15  |  |
|                                                                 | Male                                  | 819<br>15.72<br>35.06<br>32.75        | 707<br>13.57<br>30.27<br>(67.59) | 157<br>3.01<br>6.72<br>27.12  | 236<br>4.53<br>10.10<br>40.97                                      | 398<br>7.64<br>17.04<br>(84.50) | 19<br>0.36<br>0.81<br>52.78 | 2336<br>44.85  |  |
|                                                                 | Total                                 | 2501<br>48.01                         | 1046<br>20.08                    | 579<br>11.12                  | 576<br>11.06                                                       | 471<br>9.04                     | 36<br>0.69                  | 5209<br>100.00 |  |

**Table 7 - Smoking Status by Gender**

#### <span id="page-6-0"></span>**Presentation**

[Table 7](#page-6-0) indicates a high percentage of males in the categories of heavy to very heavy smoking status. This information is somewhat buried in the table though. We could present it more clearly by removing the 'non-smoker' and 'not reported' groups and dividing the tables by gender. Use ODS to output a .rtf file and include options NOPROCTITLE to suppress the procedure title and style to enhance the appearance (full code in Appendix):

```
 proc freq data = &RPT order = freq; tables smoking_status ;
 where Smoking_Status not in ('Not Reported', 'Non-smoker') and gender=1; run;
```

|                           | <b>Smoking Status - Males</b> |                       |                                |                       |
|---------------------------|-------------------------------|-----------------------|--------------------------------|-----------------------|
|                           |                               | <b>Smoking Status</b> |                                |                       |
| Smoking_Status--Frequency |                               | <b>Percent</b>        | <b>Cumulative</b><br>Frequency | Cumulative<br>Percent |
| <b>Heavy (16-25)</b>      | 707                           | 47.20                 | 707                            | 47.20                 |
| Very Heavy (> 25)         | 398                           | 26.57                 | 1105                           | 73.77                 |
| Moderate (6-15)           | 236                           | 15.75                 | 1341                           | 89.52                 |
| Light $(1-5)$             | 157                           | 10.48                 | 1498                           | 100.00                |

**Table 8 - Smoking Status of Enrolled Males**

## **Explore**

To drill down further and investigate the group of males with heavy to very heavy smoking status, age at death is of interest. This frequency output listing is miserably long as it is inclusive of ages 36 to 91 by single years. A better way is to use the MEANS procedure.

When the variable of interest is continuous PROC MEANS or PROC UNIVARIATE can be used to look at the distribution. Note the MEANS procedure excludes class variables with missing values.

| Analysis Variable: AgeAtDeath Age at Death |                                                 |                |                |                |  |  |  |
|--------------------------------------------|-------------------------------------------------|----------------|----------------|----------------|--|--|--|
| Ν                                          | Mean                                            | <b>Std Dev</b> | <b>Minimum</b> | <b>Maximum</b> |  |  |  |
|                                            | 542 67.1254613 10.3439436 36.0000000 91.0000000 |                |                |                |  |  |  |
| Analysis Variable: AgeAtDeath Age at Death |                                                 |                |                |                |  |  |  |
|                                            |                                                 |                |                |                |  |  |  |
| Ν                                          | Mean                                            | <b>Std Dev</b> | <b>Minimum</b> | <b>Maximum</b> |  |  |  |

**Table 9 - Subset of Heavy to Very Heavy Smokers (top) & All Males in Study (bottom)**

This PROC MEANS reports a mean age at death of 67 for the heavy to very heavy smoker group while the mean age is almost 70 for all males in the study (Table 9).

#### **Presentation**

Adding an output statement in your PROC MEANS will produce a dataset including basic statistics for the variable in the var statement, the dataset is named in the OUT=option. Additional options for inclusion are median and percentiles. When printing the output dataset for presentation include the MAXDEC=0 in the PROC MEANS for the output dataset variables to be rounded to a whole number [\(Table 10\)](#page-7-0):

```
 proc print data =subsetmeansSMK noobs label; var AgeatDeath_Mean
 AgeatDeath_StdDev AgeAtDeath_P10 AgeatDeath_P25 AgeatDeath_P75; 
 label AgeatDeath_Mean= 'Mean'; 
 label AgeatDeath_StdDev = 'Standard Dev'; 
 label AgeAtDeath_P10 = '10 Percentile'; 
 label AgeatDeath_P25 = '25 Percentile'; 
label AgeatDeath P75 = '75 Percentile';
 run;
                              Age at Death, All Males
```
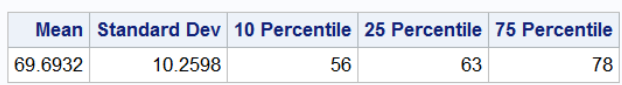

| Age at Death, Heavy Smoker |                                                             |    |  |  |  |  |  |
|----------------------------|-------------------------------------------------------------|----|--|--|--|--|--|
|                            | Mean Standard Dev 10 Percentile 25 Percentile 75 Percentile |    |  |  |  |  |  |
| 37 1955                    | 10.3430                                                     | 54 |  |  |  |  |  |

**Table 10 - Improved Presentation of PROC MEANS**

## <span id="page-7-0"></span>**PLOTS**

## **Explore**

The next question: what caused their death? To visually communicate the answer, we create a chart using PROC SGPLOT. With simple syntax, graphs are created and show counts by the selected category. In Figure 1 we can see for each gender which causes of death occurred most often:

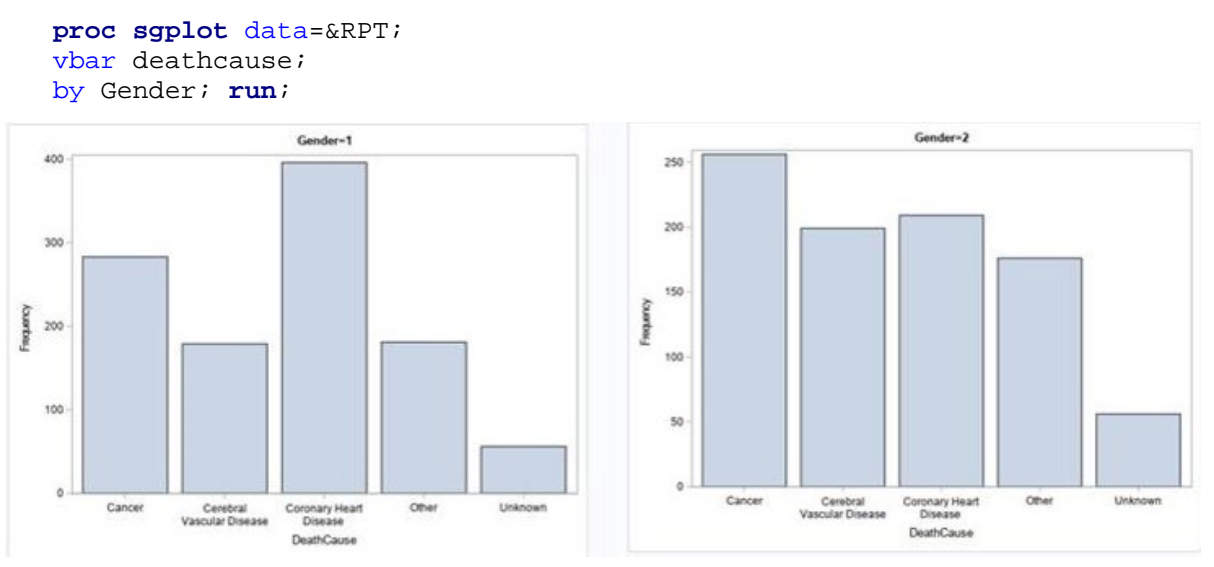

**Figure 1 - PROC SGPLOT by gender**

## **Presentation**

To produce graphics ready for presentation, overlay the two bar charts and add some options to enhance the visualization. To do this, MALE and FEMALE need to be independent variables (see input program on p.3). Include two VBAR statements, vertical bars representing deathcause, response variables by gender. NOSTATLABEL removes the statistic from the legend (i.e. "sum"). The STYLESTTRS statement allows the user to customize graph elements. DATACOLORS specifies the color name for each group. A great reference for color names can be found here:

[https://support.sas.com/content/dam/SAS/support/en/books/pro-template-made-easy-a](https://support.sas.com/content/dam/SAS/support/en/books/pro-template-made-easy-a-guide-for-sas-users/62007_Appendix.pdf)[guide-for-sas-users/62007\\_Appendix.pdf](https://support.sas.com/content/dam/SAS/support/en/books/pro-template-made-easy-a-guide-for-sas-users/62007_Appendix.pdf) . The XAXIS AND YAXIS specify the display of each axis (tick marks, labels, font size and color):

```
Title 'Cause of Death by Sex';
 proc sgplot data = &RPT;
 styleattrs DATACOLORS=(BigB STPK); 
 vbar deathcause / response=Male nostatlabel transparency=0.25 ; 
 vbar deathcause/ response=Female nostatlabel barwidth=0.5 nooutline; 
 xaxis display= (nolabel) valueattrs=(size=6 color=Black);
 yaxis grid display=(noline noticks nolabel) valueattrs=(size=8 color=Black);
 run;
```
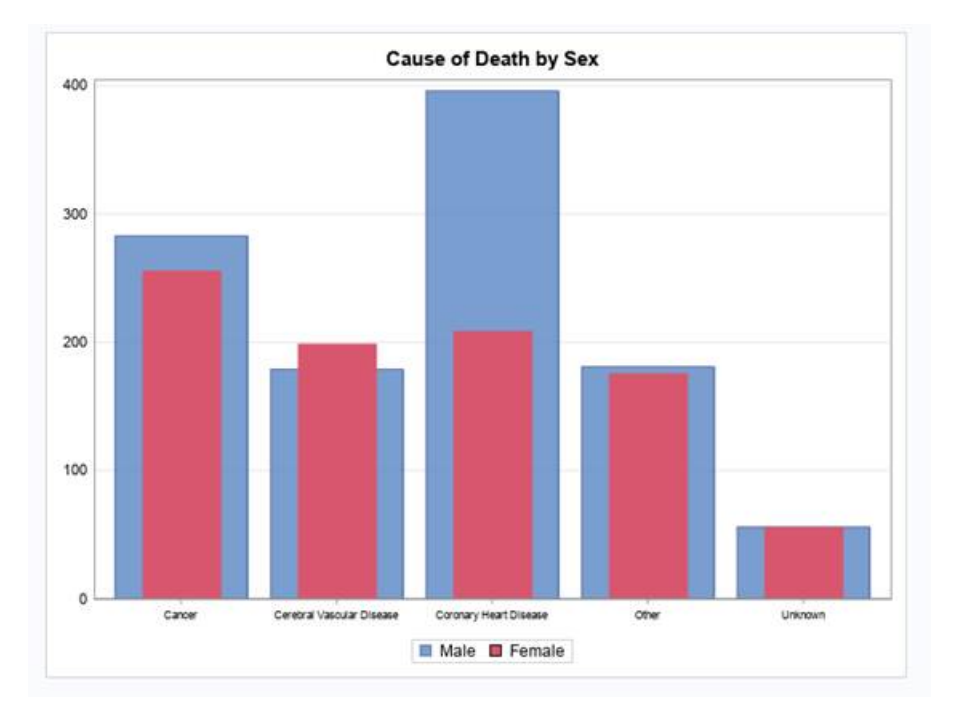

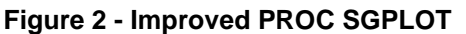

## **ORGANIZATION OF TABLES AND GRAPHS**

The organization of tables and graphs can be planned prior to writing a report program. It will often change as the data is processed and output is viewed. Tell the story from start to finish. With research data this may start by describing inquiries to the study including how many, type of contact and/or location within the recruitment area. From there, continue to drill through the layers of a subject's progress through each study phase. At the point of enrollment, additional statistics such as demographics can be useful. Add descriptive tables to show study focus outcomes clearly.

## **CONCLUSION**

It is important for programmers working in research to deliver reports that are concise and easy to follow. Producing these reports does not require fancy programming. Base procedures like PROC FREQ, PROC PRINT and PROC MEANS can provide most of the tables necessary to tell the story of the study data. Keep tables uncomplicated so the reader can easily absorb what is being portrayed. Often two simple tables are better than one complex one. Plots and charts can be helpful when a graphical representation will better convey the information. Use of additional output options in .rtf or .pdf include adding text, adjusting layout, changing fonts and adding colors will improve the final product. The options are endless, and many papers exist showing how to make a report even more pleasing.

## **ACKNOWLEDGMENTS**

We would like to acknowledge our colleagues and friends at the Center for Perinatal, Pediatric & Environmental Epidemiology.

#### **CONTACT INFORMATION**

Your comments and questions are valued and encouraged. Contact the author at:

Julie Plano Yale School of Public Health [Julie.colburn@yale.edu](mailto:Julie.colburn@yale.edu)

Keli Sorrentino Yale School of Public Health [Keli.sorrentino@yale.edu](mailto:Keli.sorrentino@yale.edu)

SAS and all other SAS Institute Inc. product or service names are registered trademarks or trademarks of SAS Institute Inc. in the USA and other countries. ® indicates USA registration.

#### **APPENDIX**

```
LIBNAME GF 'W:/Global Forum'; 
%LET HRT = GF.HEART_GF_011020; /*HRT IS THE DATASET ADAPTED FROM SASHELP.HEART*/
%LET RPT = GF.REPORT_GF_011020; /*RPT IS THE REPORT READY DATASET*/
proc contents data = &hrt; run; 
/*INPUT PROGRAMMING*/
/*DEVELOP DATASET FOR RUNNING REPORT*/
DATA &RPT; /*SEE DOCUMENTATION SECTION FOR NAMING REFERENCE*/
SET &HRT; 
format out_date mmddyy8.; /*FORMAT OUT_DATE TO 01/01/2020*/
year = year(out date); /*CREATE A VARIABLE OF ONLY YEAR*/
if outcome = 1 then do; 
if smoking_status = '' then do smoking_status = 'Not Reported';end; end; /*SUBSET 
THIS CHANGE TO APPLY ONLY TO ENROLLED INDIVIDUALS*/
if outcome = . then outcome = 0; /*COMBINED WITH PROC FORMAT TO LABEL MISSINGS 
'PENDING'*/
Male = .; /*THE REMAINING LINES CREATE THE NUMERICAL VARIABLES MALE, FEMALE AND 
GENDER*/
Female = .; 
Gender =. ; 
if sex = 'Male' then do Male =1; end; 
if sex = 'Female' then do Female =1; end; 
if sex = 'Male' then do Gender =1; end; 
if sex = 'Female' then do Gender =2; end; 
run; 
proc contents data = &rpt; run; 
/*FORMAT NUMERIC VALUES SO THEY WILL HAVE CLEAR LABELS IN TABLES FOR EASE OF READING*/
proc format ; 
value $Smk 
'Very Heavy (> 25)' =1 
'Heavy (16-25)'= 2
'Moderate (6-15)'= 3
'Light (1-5)' = 4 ; run; 
proc format; 
value out
     1 = 'Enrolled Successfully'
      2 = 'Ineligible'
      3 = 'Refused'
      4 = 'Language Barrier'
      5 = 'Unable to Contact'
      0 = 'Pending'; 
run;
```

```
ods rtf file = "W:\Global Forum\GF_FinalReport_012120.rtf" 
      style=styles.mimictitle startpage = no; 
ods graphics on /noborder; ods noproctitle; ods escapechar = '^'; 
TITLE 'Research Data Report 1/21/20'; 
ods text = ' '; /*INSERTS A BLANK LINE. THIS IS AN EASY WAY TO CONTROL SPACING.*/
ods text = ' ';
ods text = '\simeq={width = 100% just = c fontsize = 12pt}Enrollment Outcomes - All
Potential Study Participants'; /*TITLE OF THE OUTPUT WILL BE CENTERED WITH A 
SPECIFIED FONT SIZE*/
/****FIRST LOOK AT SOME ENROLLMENT STATISTICS FOR THE ENTIRE POPULATION*****/
proc freq data = &RPT; tables outcome; 
format outcome OUT.; 
run; 
/**REDUCE DATA DOWN TO ONLY CASES WITH A SUCCESSFUL ENROLLMENT IN THE STUDY**/
data rpt2;
set &rpt;
if outcome ne 1 then delete; 
run; 
proc means data = rpt2 sum nway maxdec=0 noprint; 
class year;
var outcome;
output out = enrolled sum = /autoname; 
run; 
ods text = ' ';
ods text = ' '; 
ods text = ' '; 
ods text = \text{'s} = \{\text{width} = 100\} just = c fontsize = 12pt\text{'s}um of Enrolled Individuals
by Year of Enrollment';
proc print data = enrolled noobs label; 
var year outcome sum;
label outcome_sum = 'Total Enrolled'; 
label year = 'Year of Enrollment'; 
run; 
ods text = ' '; 
ods text = ' '; 
ods text = ' '; 
ods text = 's=\{width = 100\} just = c fontsize = 12pt}Gender of Enrolled
Individuals'; 
proc freq data = RPT2 ; tables sex/list missing; run; 
ods startpage = now; 
Title 'Smoking Status'; 
ods text = \text{'s} = \{\text{width} = 100\} just = c fontsize = 12pt\text{'Smoking} Status of Enrolled
Individuals'; 
proc freq data = RPT2; tables smoking_status/ list missing; run;
```

```
ods text = \text{``S=}\{\text{width} = 100\} just = c fontsize = 12pt\text{Smoking} Status by Gender';
proc freq data = RPT2 order=freq; tables Smoking_Status*sex/missprint; run; 
ods startpage = now; 
/*****REPORT TABLES FOR MALES ENROLLED IN STUDY***/
Title 'Smoking Status - Males'; 
ods text = ' '; 
ods text = \texttt{``S=}\{\text{width} = 100\} just = c fontsize = 12pt}Smoking Status for
Enrolled Males'; 
ods text = '\s={width = 100% just = c fontsize = 9pt}(Excludes Non-Smokers
and Unreported Smoking Status Cases)';
proc freq data = RPT2 order = freq; tables smoking_status ;
where Smoking_Status not in ('Not Reported', 'Non-smoker') and gender=1 ; 
run; 
proc means data = RPT2 maxdec=0 noprint; Where sex = 'Male'; var ageatdeath; 
output out=subsetmeansmale
         mean= 
         median= 
         std= 
         min= 
         max= 
         p10= 
         p25= 
         p75= 
        p90= / autoname; run; 
proc means data = RPT2 maxdec=0 noprint; Where sex = 'Male' 
and Smoking Status in ('Heavy (16-25)','Very Heavy (> 25)') ; var ageatdeath;
output out=subsetmeansSMKmale
         mean= 
         median= 
         std= 
         min= 
         max= 
        p10=p25= p75= 
         p90= 
         /autoname; run; 
ods text = ' '; 
ods text = ' '; 
ods text = ' '; 
ods text = \text{``S=}\width = 100% just = c fontsize = 12pt}Mean Age of Death –
All Enrolled Males'; 
proc print data =subsetmeansmale noobs label; var AgeatDeath_Mean 
AgeatDeath_StdDev AgeAtDeath_P10 AgeatDeath_P25 AgeatDeath_P75; 
label AgeatDeath_Mean= 'Mean'; 
label AgeatDeath_StdDev = 'Standard Dev'; 
label AgeAtDeath_P10 = '10 Percentile'; 
label AgeatDeath_P25 = '25 Percentile'; 
label AgeatDeath_P75 = '75 Percentile'; 
run;
```

```
ods text = ' '; 
ods text = ' ';
ods text = ' '; 
ods text = \texttt{``S=}\{\text{width} = 100\} just = c fontsize = 12pt\text{Mean Age of Death -}Enrolled Males who Reported Heavy to Very Heavy Smoking'; 
proc print data =subsetmeansSMKmale noobs label; var AgeatDeath_Mean 
AgeatDeath_StdDev AgeAtDeath_P10 AgeatDeath_P25 AgeatDeath_P75; 
label AgeatDeath_Mean= 'Mean'; 
label AgeatDeath_StdDev = 'Standard Dev'; 
label AgeAtDeath_P10 = '10 Percentile'; 
label AgeatDeath_P25 = '25 Percentile'; 
label AgeatDeath P75 = '75 Percentile';
run; 
ods startpage = now; 
/*****REPORT TABLES FOR FEMALES ENROLLED IN STUDY***/
Title 'Smoking Status - Females'; 
ods text = ' '; 
ods text = \text{'s} = \{width = 100\} just = c fontsize = 12pt\text{'smoking} Status for Enrolled
Females'; 
ods text = \text{'s} = \{width = 100\} just = c fontsize = 9pt\{Excludes Non-Smokers andUnreported Smoking Status Cases)'; 
proc freq data = RPT2 order = freq; tables smoking_status ;
where Smoking_Status not in ('Not Reported', 'Non-smoker') and gender=2 ; run; 
proc means data = RPT2 maxdec=0 noprint; Where sex = 'Female'; var ageatdeath; 
output out=subsetmeansfemale
         mean= 
         median= 
         std= 
         min= 
         max= 
         p10= 
         p25= 
         p75= 
         p90= 
         / autoname; run; 
proc means data = RPT2 maxdec=0 noprint; Where sex = 'Female' 
and Smoking_Status in ('Heavy (16-25)', 'Very Heavy (> 25)') ;
var ageatdeath; 
output out=subsetmeansSMKfemale 
         mean= 
         median= 
         std= 
         min= 
         max= 
        p10=p25=p75= p90= 
         /autoname; run;
```

```
ods text = ' '; 
ods text = ' ';
ods text = ' '; 
ods text = \texttt{``S=}\{\text{width} = 100\} just = c fontsize = 12pt\text{Mean Age of Death -}All Enrolled Females'; 
proc print data =subsetmeansfemale noobs label; var AgeatDeath_Mean 
AgeatDeath_StdDev AgeAtDeath_P10 AgeatDeath_P25 AgeatDeath_P75; 
label AgeatDeath_Mean= 'Mean'; 
label AgeatDeath_StdDev = 'Standard Dev'; 
label AgeAtDeath_P10 = '10 Percentile'; 
label AgeatDeath_P25 = '25 Percentile'; 
label AgeatDeath P75 = '75 Percentile';
run; 
ods text = ' ';
ods text = ' '; 
ods text = ' '; 
ods text = \text{``S}=\{\text{width} = 100\} just = c fontsize = 12pt}Mean Age of Death -
Enrolled Females who Reported Heavy to Very Heavy Smoking'; 
proc print data =subsetmeansSMKfemale noobs label; var AgeatDeath_Mean 
AgeatDeath_StdDev AgeAtDeath_P10 AgeatDeath_P25 AgeatDeath_P75; 
label AgeatDeath Mean= 'Mean';
label AgeatDeath_StdDev = 'Standard Dev'; 
label AgeAtDeath_P10 = '10 Percentile'; 
label AgeatDeath_P25 = '25 Percentile'; 
label AgeatDeath_P75 = '75 Percentile'; 
run; 
ods startpage = now; 
/*****PLOT FOR BOTH GENDERS****/
proc sort data = &RPT; by gender ;run; 
Title ' '; 
ods text = ' '; 
ods text = ' '; 
ods text = ' '; 
Title 'Cause of Death by Sex';
proc sgplot data = &RPT;
styleattrs DATACOLORS=(BigB STPK); /* Specify bar colors */
vbar deathcause / response=Male nostatlabel transparency=0.25 ; /* Male Bars */
vbar deathcause/ response = Female nostatlabel barwidth=0.5 nooutline ; /*Female 
Bars*/
  xaxis display= (nolabel) valueattrs=(size=6 color=Black); /* Xaxis - nolabel */
/*to be able to read all categories change font size*/
  yaxis grid display=(noline noticks nolabel) valueattrs=(size=8 color=Black); /* 
Yaxis*/
  run;
```

```
ods rtf close;
```
# *Research Data Report 1/21/20*

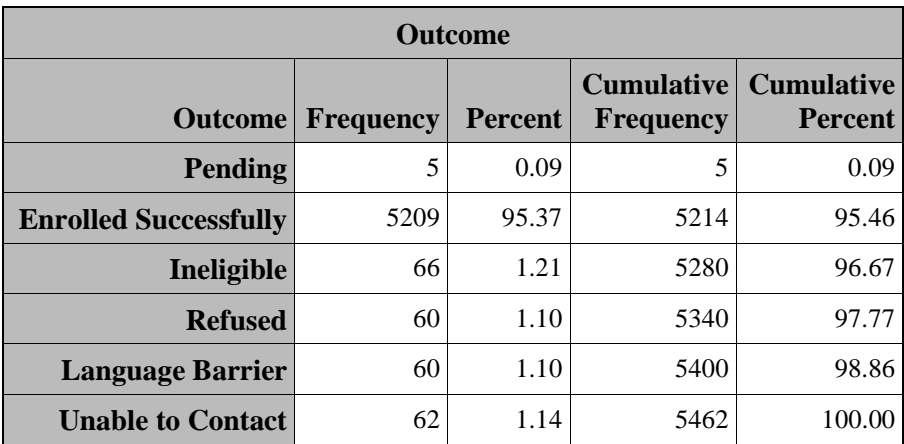

Enrollment Outcomes - All Potential Study Participants

# Sum of Enrolled Individuals by Year of Enrollment

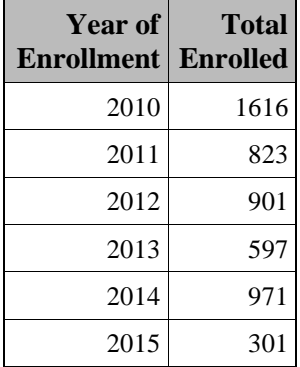

## Gender of Enrolled Individuals

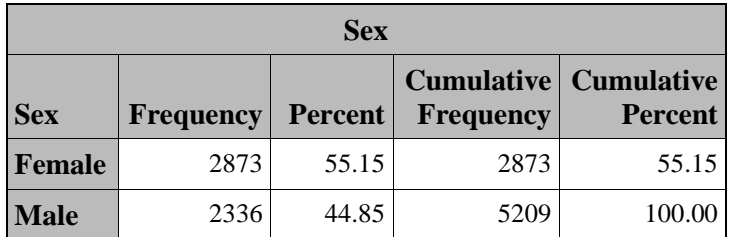

# *Smoking Status*

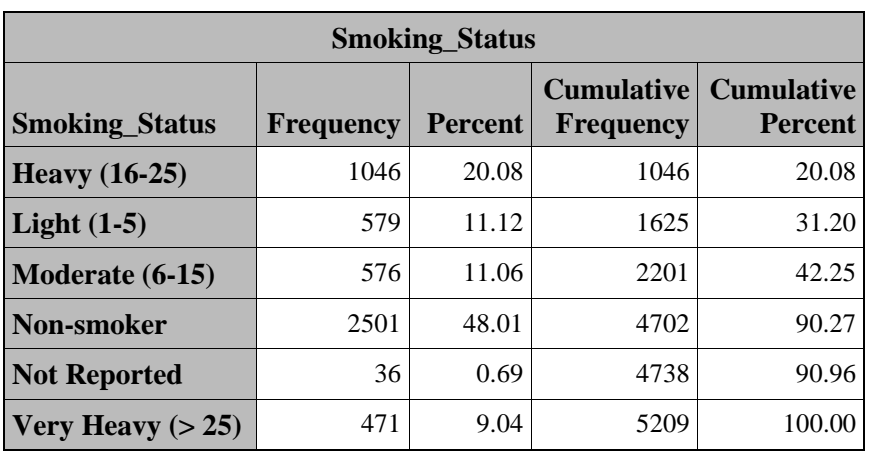

## Smoking Status of Enrolled Individuals

# Smoking Status by Gender

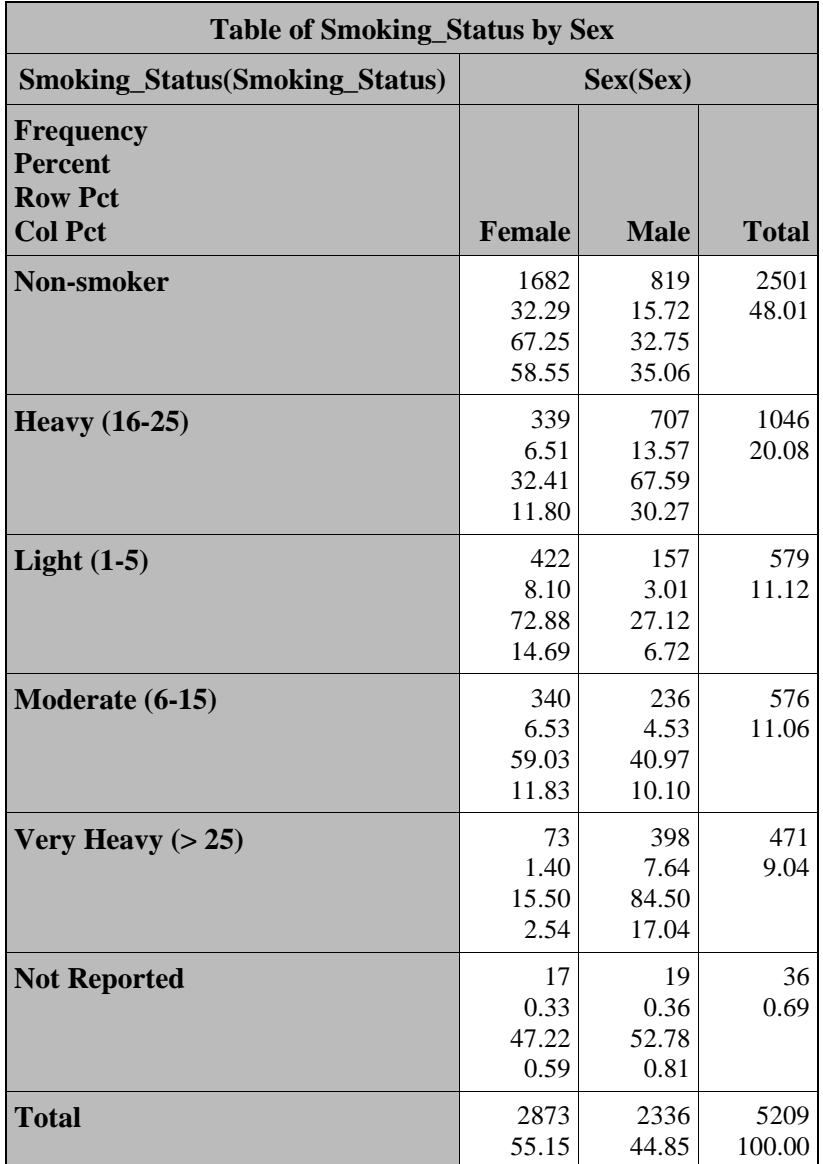

## *Smoking Status - Males*

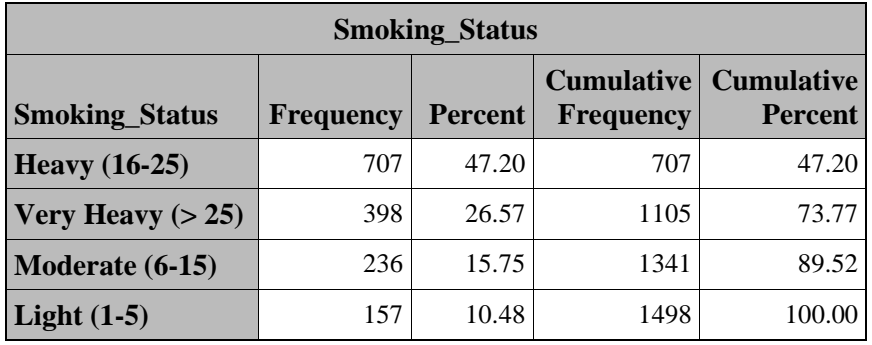

Smoking Status for Enrolled Males (Excludes Non-Smokers and Unreported Smoking Status Cases)

Mean Age of Death - All Enrolled Males

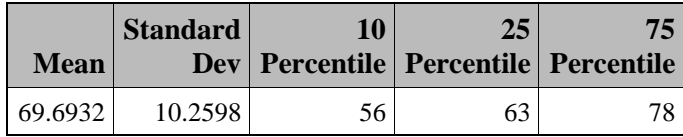

Mean Age of Death - Enrolled Males who Reported Heavy to Very Heavy Smoking

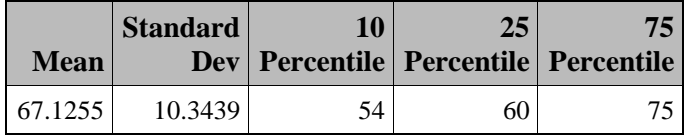

## *Smoking Status - Females*

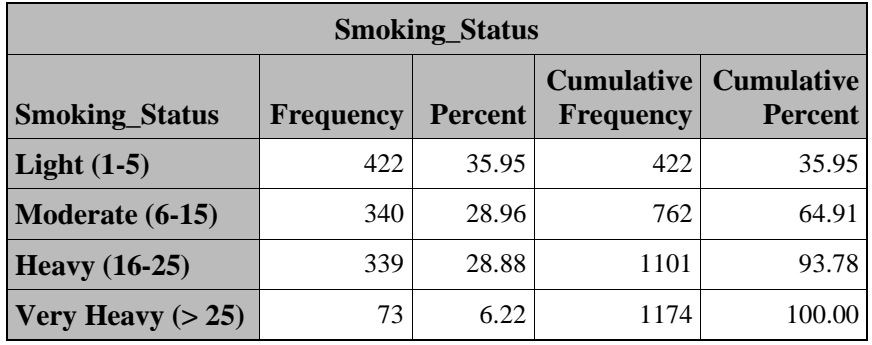

Smoking Status for Enrolled Females (Excludes Non-Smokers and Unreported Smoking Status Cases)

Mean Age of Death - All Enrolled Females

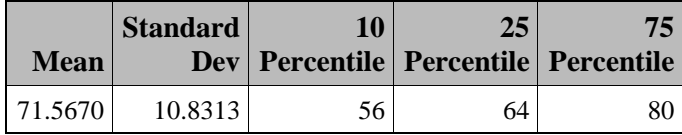

Mean Age of Death - Enrolled Females who Reported Heavy to Very Heavy Smoking

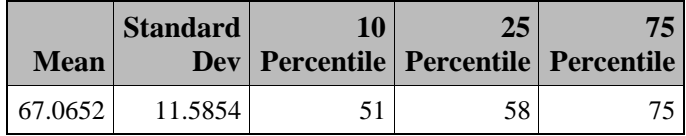

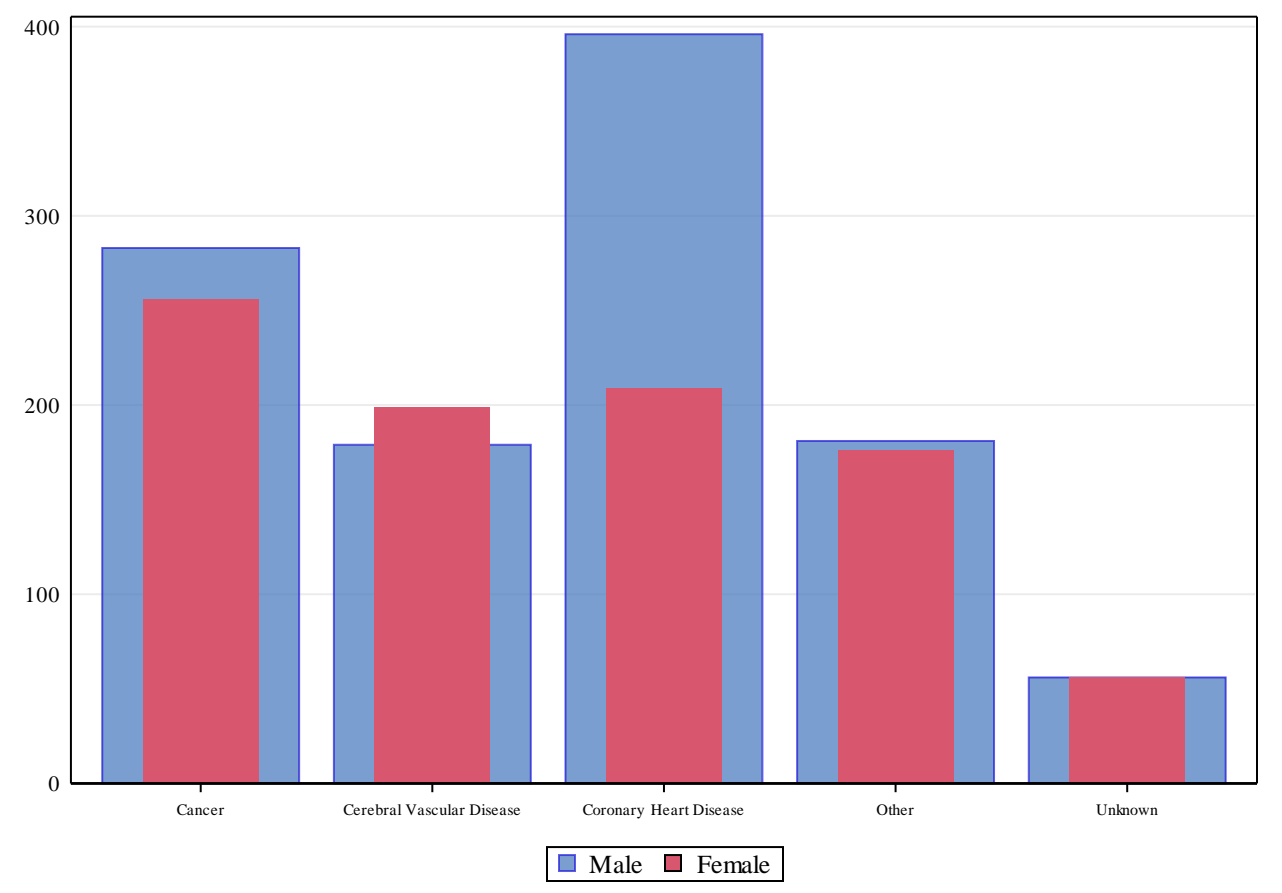

**Cause of Death by Sex**